# Revista de Investigación Multidisciplinaria  $\bigcup$ **D CTSCAFE**PARA CIUDADANOS......

http://www.ctscafe.pe

**ISSN 2521-8093** 

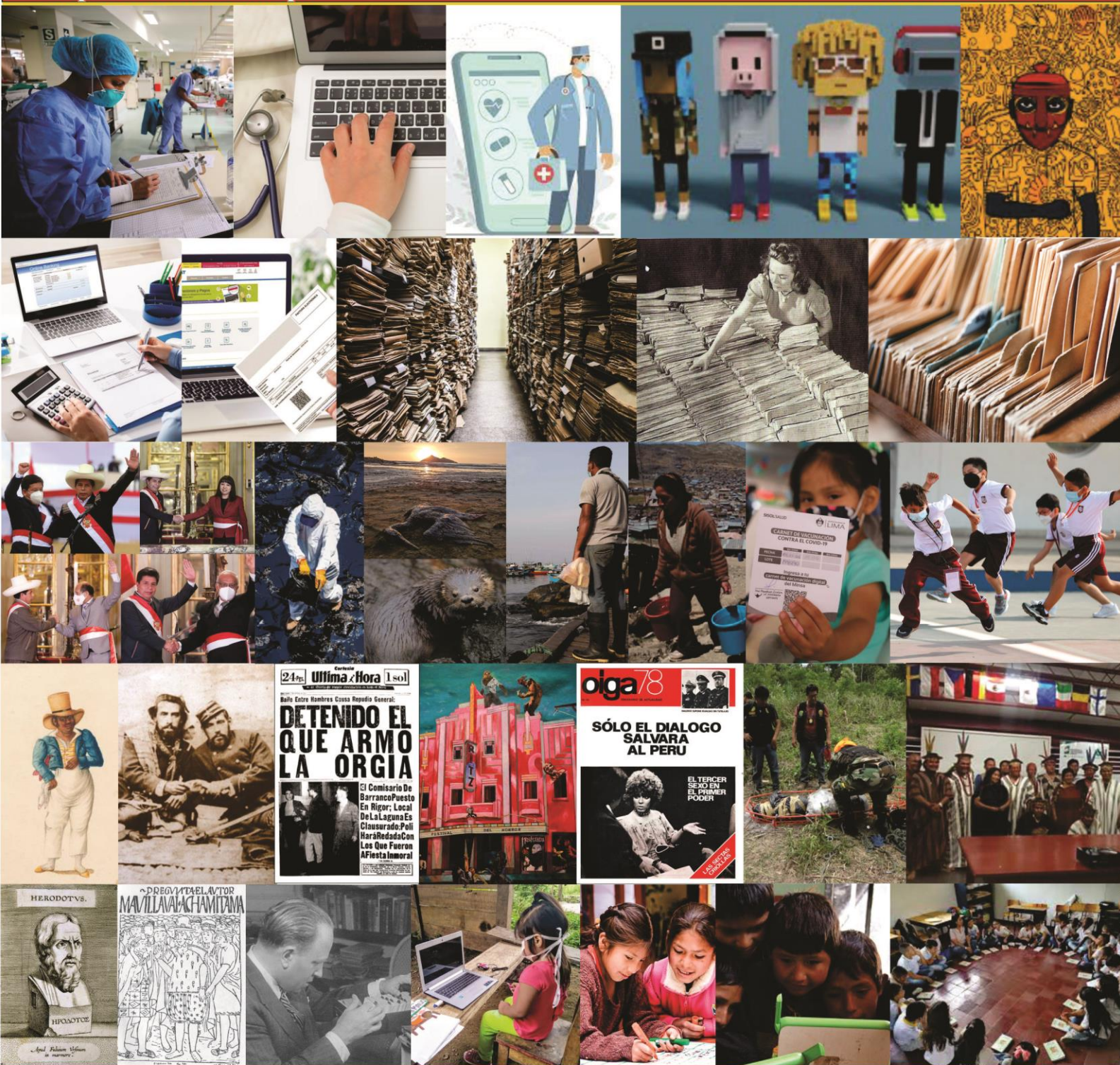

Volumen VI- Nº 16 Marzo 2022 Revista de Investigación Multidisciplinaria

#### REVISTA DE INVESTIGACIÓN MULTIDISCIPLINARIA

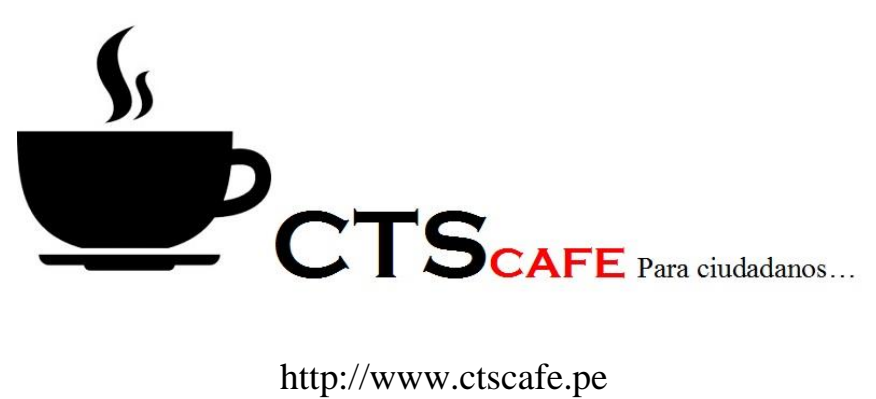

Volumen VI- N° 16 Marzo 2022 ISSN 2521-8093

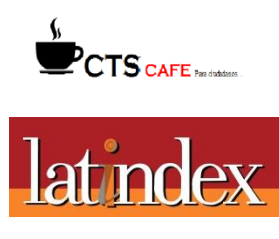

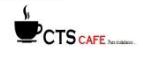

1

### **Proceso de auditoría de seguridad de la información en sistema de facturación**

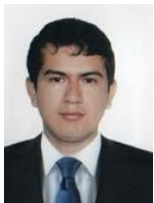

Sr. Luis Angel Abanto Martinez Universidad Nacional de Trujillo Correo Electrónico: labantom@unitru.edu.pe

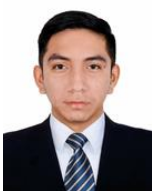

Sr. Carlos Yeraldo Gil Saravia Universidad Nacional de Trujillo Correo Electrónico: cgils@unitru.edu.pe

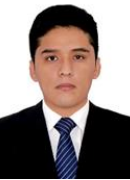

Sr. Jhonatan Adrián Barreto Carranza Universidad Nacional de Trujillo Correo Electrónico: jbarreto@unitru.edu.pe

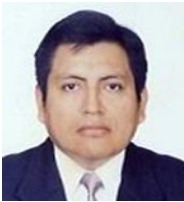

Dr. Alberto Carlos Mendoza De Los Santos Universidad Nacional de Trujillo Correo Electrónico: amendozad@unitru.edu.pe

**Resumen:** Se ha desarrollado esta investigación con el fin de establecer un proceso de auditoría de seguridad de información en un sistema de control en materia de facturación, que pueda ser capaz de detectar las anomalías o infracciones realizadas por los empleados en los sistemas. Para lograr este propósito se efectuaron una serie de análisis, recopilación de información y se han planteado diversos objetivos y puntos específicos, los cuales nos ayudarán a tener claro y cumplir el objetivo principal que tenemos en esta investigación y detectar los posibles fraudes que existan. Teniendo en cuenta que la seguridad de la base de datos será primordial, pues ayudará a mantener la integridad de los datos y poder comprender las actividades que se realicen.

**Palabras claves:** Facturación / Auditoría / Sistemas / Proceso / Datos.

**Abstrac:** This investigation has been developed in order to establish an information security audit process in a billing control system, which may be capable of detecting anomalies or infractions made by employees in the systems. To achieve this purpose, a series of analyzes and information gathering have been carried out and various objectives and specific points have been raised, which will help us to be clear about and fulfill the main objective that we have in this investigation and to detect any possible fraud. that exist. Taking into account that the security of the database will be paramount, since it will help to maintain the integrity of the data and to be able to understand the activities that are carried out.

**Keywords:** Billing / Audit / Systems / Process / Data.

Revista de Investigación Multidisciplinaria

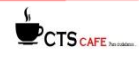

Volumen VI- N° 16 Marzo 2022 http://www.ctscafe.pe ISSN N°2521-8093

**Resumé:** Cette recherche a été développée afin d'établir un processus d'audit de sécurité de l'information dans un système de contrôle de facturation, qui peut être capable de détecter des anomalies ou des violations commises par les employés dans les systèmes. Pour atteindre cet objectif, une série d'analyses et de collecte d'informations a été réalisée et divers objectifs et points spécifiques ont été proposés, ce qui nous aidera à clarifier et à atteindre l'objectif principal que nous avons dans cette enquête et à détecter tout éventuel fraude. . qui existe. Tenant compte du fait que la sécurité de la base de données sera primordiale, car elle aidera à maintenir l'intégrité des données et à pouvoir comprendre les activités qui sont menées.

**Mots-clés:** Facturation / Audit / Systèmes / Processus / Données.

#### **1. Introducción**

Hoy en día, la información que se genera diariamente crece de manera exponencial, pues ésta es generada a través de diversos medios como lo son: las redes sociales, páginas web, aplicaciones, medios televisivos y radiales. La información obtenida suele ser almacenada en servidores, base de datos o muchas veces en la nube. Por ello, estos medios de almacenamiento, deben ser totalmente seguros y confiables. Dado que, cuando los medios de almacenamiento de información no cuentan con la debida seguridad y confidencialidad, la información queda expuesta y en peligro. Por ello, se pueden presentar vulnerabilidades en el sistema, que pueden conllevar a la posibilidad de manipulación de nuestra información por personas ajenas a la empresa y ello causaría graves daños a la empresa. Para que la información pueda garantizar confidencialidad se requiere la aplicación y la realización de auditorías.

#### **2. Material y métodos**

La metodología usada en esta investigación, fue Scrum, que es un tipo de metodología ágil que nos ha facilitado hacer nuestro proyecto mucho más flexible.

La metodología Scrum también nos ha permitido optimizar los procesos que realizamos para nuestro proyecto. A través de sus fases se pudo identificar y examinar el caso. Además, con este tipo de metodología se pudo completar nuestra investigación y poder realizar el sistema requerido.

#### **Fases del proyecto**

El desarrollo de esta investigación se dividió en 5 etapas y 16 procesos que se vienen a componer desde el inicio detallado de la empresa, incluyendo sus características y funciones con las que cuenta, hasta el desarrollo del proceso del informe de auditoría, en el que presentaremos toda la investigación. Las fases de trabajo son:

- **Sprint**
- Planeación del Sprint
- Reunión de equipo de Scrum
- Revisión del Sprint
- Retrospectiva del Sprint

46

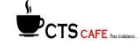

Cada una de estas etapas nos ayudó a analizar cuidadosamente el caso y poder resolver los inconvenientes que se presentaban y poder así plantear una correcta solución.

#### **Ventaja de usar la metodología Scrum**

La ventaja principal que nos dejó el uso de Scrum, fue poder verificar las condiciones en las que se encontraba la investigación. Desde ese punto de partida nos pudimos enfocar en hacer una interfaz mucho más mejorada y seguro para nuestro software. Implementamos una entrada para el usuario (login) mucho más sofisticada.

También pudimos ordenar la información con la que contábamos, editamos y agregamos más funciones de seguridad y guardado de nuestra información para así poder mantenerla a salvo del uso de terceros y ataques informáticos.

Todo esto con el fin de que la información que guardaremos de la empresa, será confidencial y los usuarios tendrán una mejor experiencia al usar el software.

Es por ello, que el uso de Scrum fue primordial en nuestra investigación, ya que esta, al ser una metodología ágil y flexible, nos permitió hacer diversos cambios de seguridad importantes y poder optimizar nuestros tiempos.

#### **Características**

Las principales características por las que hemos elegido esta metodología en nuestro proyecto de investigación son: Adaptación, transparencia e inspección, que son características primordiales distinguen a Scrum.

#### **Objetivos de nuestro proyecto**

El principal objetivo es poder realizar un sistema de facturación lo suficientemente seguro y estable, en el cual se pueda guardar la información de la empresa, corregir las anomalías que presente y en el que puedan tener acceso solo las personas autorizadas.

#### **2. Resultados**

Los resultados obtenidos en nuestra investigación científica fueron claves para poder desarrollar un software seguro y eficaz. Estos resultados se ven reflejados en nuestro software, que está compuesto desde un login con seguridad integrada, cada vendedor cuenta con un usuario autogenerado que comprende el correo personal más las iniciales del apellido paterno y del apellido materno, por su parte la contraseña también se autogenera automáticamente y en este caso vendría a ser la unión del id del vendedor más su respectivo DNI.

Para acceder al sistema se cuenta como 5 intentos, cada intento comprende de 3 oportunidades y si en ninguna oportunidad logra acceder se realizará un primer bloqueo temporal de 5 minutos además que se notificará al correo personal del vendedor con la información de la fecha, la hora y el IP desde donde se está intentando acceder.

Pasado el primer bloqueo de 5 minutos se podrá intentar nuevamente acceder al sistema, si los datos siguen ingresados siguen siendo incorrectos se realizará un segundo bloque de 10 minutos, luego de 15 minutos, 30 minutos y 45 minutos así sucesivamente, si se

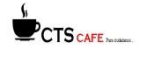

falla en último intento se bloqueará la cuenta permanentemente siendo el administrador del sistema quien únicamente puede revertir la situación, cabe resaltar durante el fallo de cada intento el usuario será notificado.

Todo lo implementado en el login no es para nada exagerado sino todo lo contrario son medidas de vital importancia, pues el inicio de sesión seguro es totalmente importante para asegurar la información en nuestro sistema y no pueda ser manipulado por nadie ajeno a ella. (Figura 1).

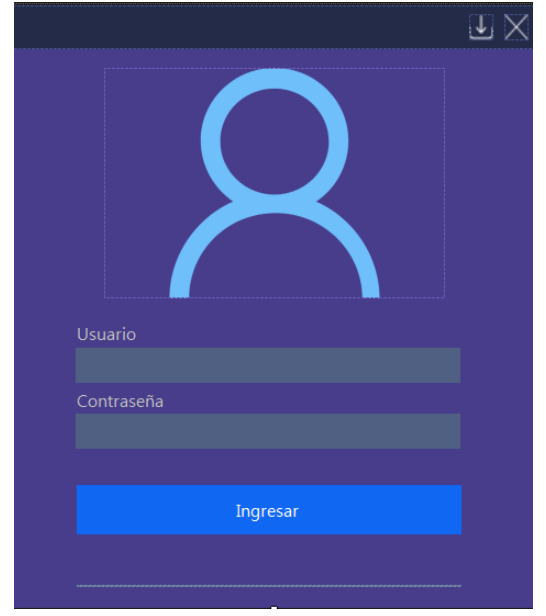

**Figura Nº1:** Interfaz del inicio de sesión que visualizará el usuario.

**Fuente:** Elaboración propia

Nuestro sistema de facturas cuenta con pestañas, las cuales serán necesarias para registrar la información que entrará al sistema.

La primera pestaña implementada permitirá ingresar un nuevo vendedor para ello se debe ingresar el DNI, nombres, apellido paterno, apellido materno, fecha nacimiento y correo electrónico. Culminado eso automáticamente mediante el trigger de SQL el cual generará un usuario y una contraseña. (Figura 2).

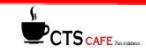

|                | Vendedores Clientes Ventas Facturas Reportes |    |                 |                 |                        |                           |                     |
|----------------|----------------------------------------------|----|-----------------|-----------------|------------------------|---------------------------|---------------------|
|                | <b>ACCIONES</b>                              |    |                 | Nombres         |                        |                           | Fecha de Nacimiento |
|                | AGREGAR                                      | Þ. | DNI<br>78945612 | Carlos Yeraldo  | Apellido Patemo<br>Gil | Apelido Matemo<br>Saravia | 24/04/01            |
|                |                                              |    | 70508080        | Jhonatan Adrian | Barreto                | Carmanza                  | 25/05/99            |
|                | ELIMINAR                                     |    |                 |                 |                        |                           |                     |
|                |                                              |    |                 |                 |                        |                           |                     |
| DNI            |                                              |    |                 |                 |                        |                           |                     |
|                |                                              |    |                 |                 |                        |                           |                     |
| <b>NOMBRES</b> |                                              |    |                 |                 |                        |                           |                     |
|                |                                              |    |                 |                 |                        |                           |                     |
|                | APELLIDO PATERNO                             |    |                 |                 |                        |                           |                     |
|                |                                              |    |                 |                 |                        |                           |                     |
|                |                                              |    |                 |                 |                        |                           |                     |
|                | APELLIDO MATERNO                             |    |                 |                 |                        |                           |                     |
|                |                                              |    |                 |                 |                        |                           |                     |
|                | FECHA DE NACIMIENTO                          |    |                 |                 |                        |                           |                     |
|                |                                              |    |                 |                 |                        |                           |                     |
|                |                                              |    |                 |                 |                        |                           |                     |
|                | domingo, 2 de enero de 2022 $\vee$           |    |                 |                 |                        |                           |                     |
| CORREO         |                                              |    |                 |                 |                        |                           |                     |

**Figura Nº2:** Interfaz de la pestaña Vendedor.

**Fuente:** Elaboración propia

La primera pestaña implementada y que podremos usar será la de clientes y allí contaremos con las opciones de agregar, editar y eliminar clientes nuevos y/o existentes. De esta manera, tendremos acceso a la información de nuestros clientes y podremos visualizarla de una manera confiable y segura. (Figura 3)

| Vendedores        | <b>Clientes</b><br>Ventas Facturas Reportes |  |          |                        |                          |           |              |
|-------------------|---------------------------------------------|--|----------|------------------------|--------------------------|-----------|--------------|
| <b>ACCIONES</b>   |                                             |  |          |                        |                          |           |              |
|                   |                                             |  | DNI      | Nombres y Apellidos    | Dirección                | Teléfono  |              |
|                   | <b>AGREGAR</b>                              |  | 16161857 | Silas Borkett          | 97 West Parkway          | 710942209 |              |
|                   | <b>FDITAR</b>                               |  | 84397218 | <b>Wendel Fitchew</b>  | 037 Sunnyside Trail      | 892725432 |              |
|                   |                                             |  | 88601072 | Imelda Fortun          | 1 Trailsway Alley        | 273230210 |              |
|                   | FI IMINAR                                   |  | 20459782 | Davna McAnulty         | 252 Manitowish Terrace   | 279624586 |              |
|                   |                                             |  | 39250434 | <b>Stacy Rollins</b>   | 6 Walton Drive           | 124320715 |              |
| DNI               |                                             |  | 93608499 | Pauli Pyrke            | 953 Southridge Point     | 781796284 |              |
|                   |                                             |  | 95396938 | <b>Bettye Wahlberg</b> | 2312 Corscot Road        | 899008230 |              |
|                   |                                             |  | 93128782 | <b>Betsy Coale</b>     | 883 Lighthouse Bay Alley | 706209127 |              |
| <b>NOMBRES</b>    |                                             |  | 72393096 | Michele Walas          | 6 Union Center           | 708471731 |              |
|                   |                                             |  | 22242793 | <b>Colan Swinford</b>  | 1120 Maple Wood Parkway  | 982940117 |              |
| <b>APFI LIDOS</b> |                                             |  | 54355146 | Jeannette Leathem      | 6 Arizona Street         | 134428738 |              |
|                   |                                             |  | 28434096 | <b>Yankee Pedwell</b>  | 1374 Dunning Hill        | 724211862 |              |
| <b>DIRECCIÓN</b>  |                                             |  | 91753694 | Raleigh Galgev         | 3977 Karstens Road       | 771277759 |              |
|                   |                                             |  | 87634774 | <b>Wade Pemell</b>     | 7228 Carpenter Center    | 208396012 |              |
|                   |                                             |  | 73630717 | Darda Piotr            | 5 Nevada Park            | 654158892 |              |
| <b>TELÉFONO</b>   |                                             |  | 43654609 | Hersch Chaize          | 09 Dapin Place           | 149339854 |              |
|                   |                                             |  | 28143252 | <b>Bamett Strank</b>   | 08978 Wamer Place        | 616119521 |              |
|                   |                                             |  | 87882298 | Adda Alecock           | 400 Autumn Leaf Road     | 764719022 |              |
| <b>GUARDAR</b>    | <b>CANCELAR</b>                             |  | 72764948 | Anthony Le Count       | 6630 American Place      | 905660784 | $\checkmark$ |
|                   |                                             |  |          |                        |                          |           |              |

**Figura Nº3:** Interfaz de la vista de clientes

**Fuente:** Elaboración propia

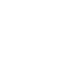

49

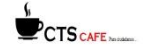

Vendedeme Clientes Ventas Engluras De

En la pestaña de ventas, podremos agregar los detalles de las ventas realizadas y así estas se podrán almacenar en nuestro sistema.

Tenemos la opción de agregar el vendedor, productos y la cantidad de productos. Como también el descuento y el total para poder así registrar nuestra venta. Con esta vista de las ventas, podremos tener la información necesaria de cada una de nuestras ventas registradas en el sistema de facturación. (Figura 4).

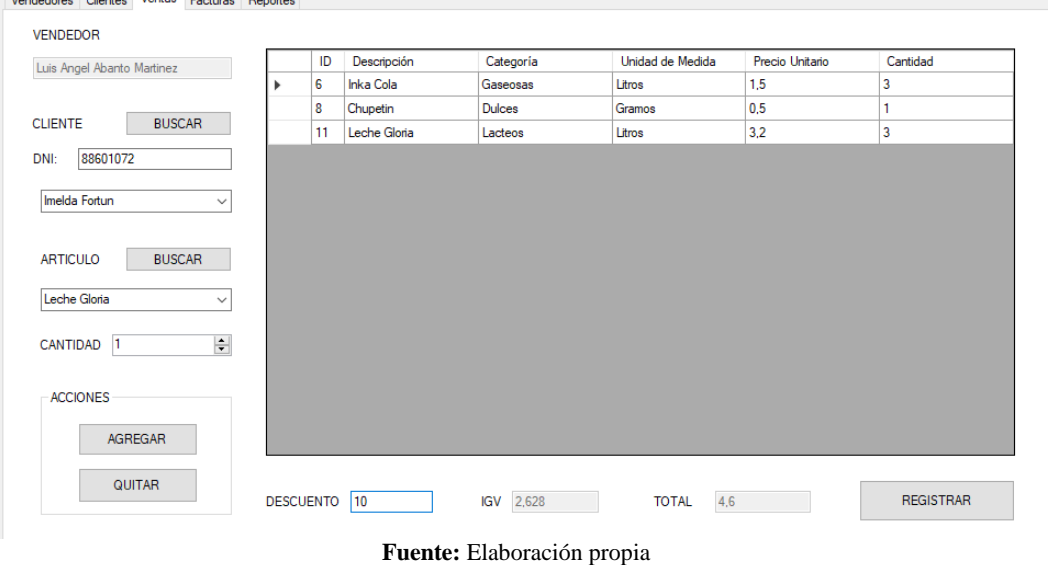

#### **Figura Nº4:** Interfaz de la vista de ventas.

En la pestaña de facturas, podremos visualizar y verificar los detalles de cada una de nuestras facturas registradas y también podremos editarlas. (Figura 5).

#### **Figura Nº5:** Interfaz de la vista de facturas

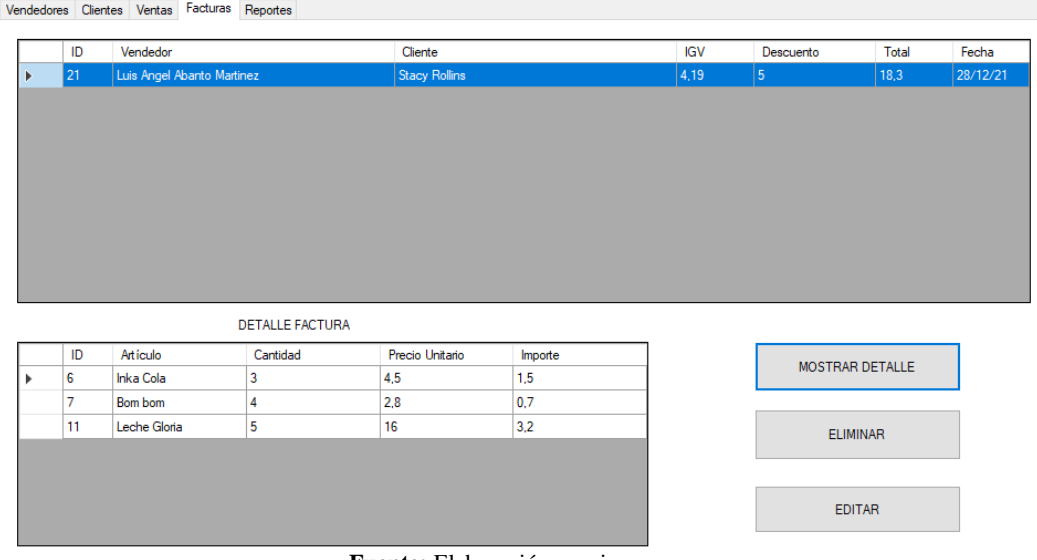

**Fuente:** Elaboración propia

En la última pestaña nos presenta los Reportes, aquí podemos apreciar cómo se lleva a cabo la auditoría, nos presenta en una tabla absolutamente todos los detalles de las acciones realizadas. (Figura 6).

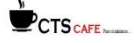

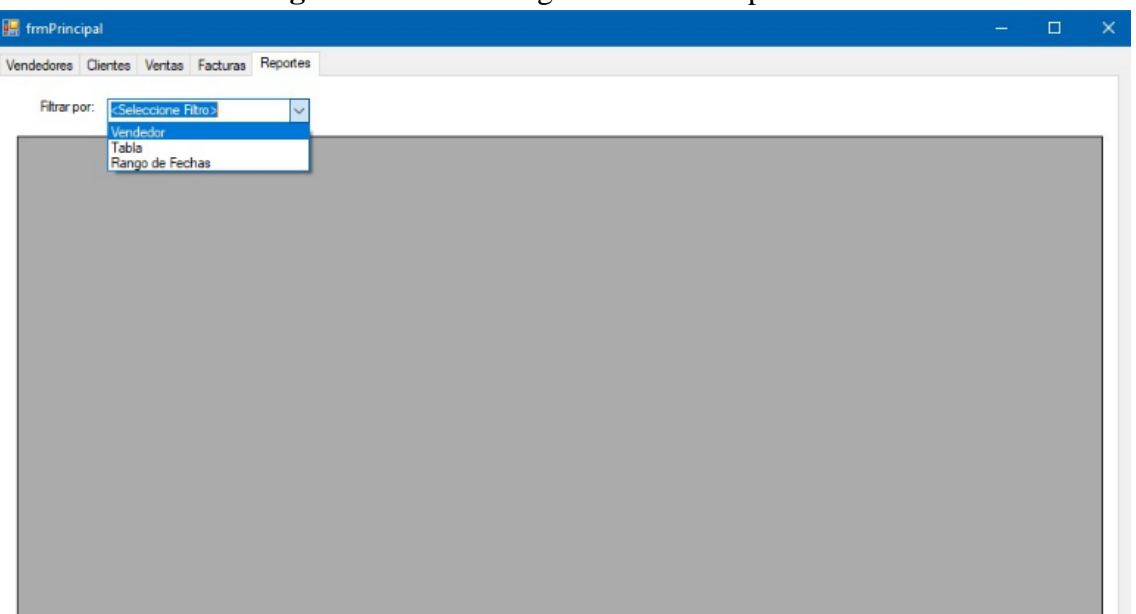

**Figura Nº6:** Interfaz general de los reportes.

**Fuente:** Elaboración propia

En el primer combobox tenemos la opción de filtrar por vendedor, tabla y rango de fechas.

a. Si seleccionamos la opción de vendedor, automáticamente nos aparecerán 2 opciones, a elegir las cuales son: el vendedor y la acción que llevó a cabo teniendo como alternativas el insert, update y delete. (Figura 7).

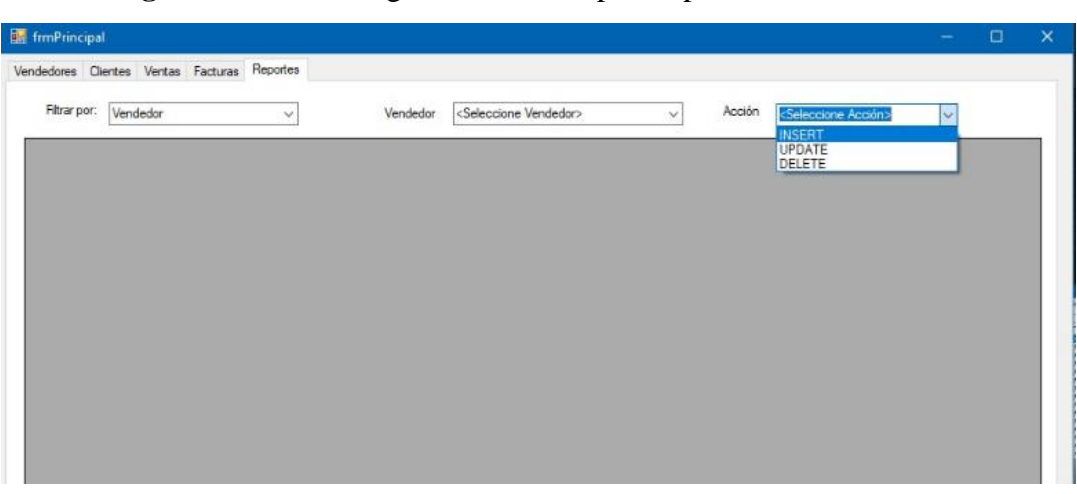

**Figura Nº7.** Interfaz general de los reportes para el vendedor.

#### **Fuente:** Elaboración propia

a.1. Si optamos por la alternativa de de Insert, en el reporte podremos apreciar 5 columnas las cuales son: el ID de la factura que hace referencia al número de factura, la tabla de la base de datos a la cual afectó, la acción, la fecha y por último la sentencia SQL detallada de lo que se realizó. (Figura 8).

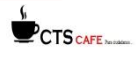

**Figura Nº8:** Interfaz de reportes para vendedor seleccionando la opción de insert.

| Filtrar por:<br>Vendedor | $\checkmark$           | Vendedor      | Luis Angel Abanto Martinez<br>Acción<br>$\checkmark$ | <b>INSERT</b><br>$\checkmark$ |
|--------------------------|------------------------|---------------|------------------------------------------------------|-------------------------------|
| <b>ID Factura</b>        | Tabla                  | Accion        | Fecha Insert                                         | Sentencia SQL                 |
| 22                       | <b>DETALLE FACTURA</b> | <b>INSERT</b> | 28/12/21                                             | INSERT INTO DETALLE_FACTURA   |
| 22                       | DETALLE FACTURA        | <b>INSERT</b> | 28/12/21                                             | INSERT INTO DETALLE FACTURA   |
| 23                       | DETALLE FACTURA        | <b>INSERT</b> | 28/12/21                                             | INSERT INTO DETALLE FACTURA   |
| 24                       | <b>FACTURA</b>         | <b>INSERT</b> | 28/12/21                                             | INSERT INTO FACTURA VALUES(28 |
| 24                       | DETALLE FACTURA        | <b>INSERT</b> | 28/12/21                                             | INSERT INTO DETALLE_FACTURA   |
| 24                       | DETALLE FACTURA        | INSERT        | 28/12/21                                             | INSERT INTO DETALLE FACTURA   |
| 26                       | <b>FACTURA</b>         | <b>INSERT</b> | 28/12/21                                             | INSERT INTO FACTURA VALUES(28 |
| 26                       | DETALLE FACTURA        | <b>INSERT</b> | 28/12/21                                             | INSERT INTO DETALLE_FACTURA   |
| 26                       | DETALLE FACTURA        | <b>INSERT</b> | 28/12/21                                             | INSERT INTO DETALLE FACTURA   |
| 25                       | DETALLE FACTURA        | <b>INSERT</b> | 28/12/21                                             | INSERT INTO DETALLE FACTURA   |
| 22                       | FACTURA                | <b>INSERT</b> | 28/12/21                                             | INSERT INTO FACTURA VALUES(28 |
| 23                       | DETALLE FACTURA        | <b>INSERT</b> | 28/12/21                                             | INSERT INTO DETALLE_FACTURA   |
| 24                       | DETALLE_FACTURA        | <b>INSERT</b> | 28/12/21                                             | INSERT INTO DETALLE_FACTURA   |
| 22                       | DETALLE FACTURA        | <b>INSERT</b> | 28/12/21                                             | INSERT INTO DETALLE_FACTURA   |
| 25                       | DETALLE FACTURA        | <b>INSERT</b> | 28/12/21                                             | INSERT INTO DETALLE_FACTURA   |
| 23                       | <b>FACTURA</b>         | <b>INSERT</b> | 28/12/21                                             | INSERT INTO FACTURA VALUES(28 |
| 25                       | <b>FACTURA</b>         | <b>INSERT</b> | 28/12/21                                             | INSERT INTO FACTURA VALUES(28 |
| 23                       | DETALLE FACTURA        | <b>INSERT</b> | 28/12/21                                             | INSERT INTO DETALLE FACTURA   |

**Fuente:** Elaboración propia

a.2. Si seleccionamos la acción de delete, nos generará un reporte el cual estará comprendido por el ID de la Factura, la tabla, acción, fecha y la sentencia SQL. (Figura 9).

**Figura Nº9:** Interfaz de reportes para vendedor seleccionando la opción de delete.

| Filtrar por:<br>Tabla |                | ×      | Tabla | FACTURA      | v | Acción | DELETE                                 | $\sim$ |  |
|-----------------------|----------------|--------|-------|--------------|---|--------|----------------------------------------|--------|--|
| ID Factura            | Tabla          | Accion |       | Fecha Delete |   |        | Sentencia SGL                          |        |  |
| 22                    | <b>FACTURA</b> | DELETE |       | 28/12/21     |   |        | DELETE FROM FACTURA WHERE IdFactura+22 |        |  |
| 24                    | <b>FACTURA</b> | DELETE |       | 28/12/21     |   |        | DELETE FROM FACTURA WHERE IdFactura=24 |        |  |
|                       |                |        |       |              |   |        |                                        |        |  |
|                       |                |        |       |              |   |        |                                        |        |  |
|                       |                |        |       |              |   |        |                                        |        |  |

**Fuente:** Elaboración propia

a.3. Al seleccionar la opción de Update, nos producirá un reporte el cual estará comprendido por el ID de la Factura, la tabla, el valor antiguo, el valor nuevo, el campo donde se ejecutó la actualización, acción, fecha y la sentencia SQL.(Figura 10).

Revista de Investigación Multidisciplinaria

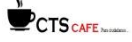

#### **Figura 10:** Interfaz de reportes para vendedor seleccionando la opción de update.

|   | Vendedores Clientes Ventas | Facturas       | Reportes           |                |                 |                            |                                                       |
|---|----------------------------|----------------|--------------------|----------------|-----------------|----------------------------|-------------------------------------------------------|
|   | Filtrar por:<br>Vendedor   |                | $\dot{\mathbf{v}}$ | Vendedor       |                 | Luis Angel Abanto Martinez | Acción<br><b>UPDATE</b><br>$\omega$<br>$\ddot{}$      |
|   | ID.<br>Factura             | Tabla          | Valor<br>Antiguo   | Valor<br>Nuevo | Fecha<br>Update | Campo<br>Update            | Sentencia SQL                                         |
| × | 24                         | <b>FACTURA</b> | 0.00               | 0.00           | 28/12/21        | <b>DESCUENTO</b>           | UPDATE FACTURA SET DESCUENTO=0.00 WHERE IdFactura=24  |
|   | 24                         | <b>FACTURA</b> | 4.50               | 9.60           | 28/12/21        | <b>TOTAL</b>               | UPDATE FACTURA SET TOTAL -4.50 WHERE IdEach ra -24    |
|   | 22                         | <b>FACTURA</b> | 1.00               | 0.00           | 28/12/21        | <b>DESCUENTO</b>           | UPDATE FACTURA SET DESCUENTO=1.00 WHERE IdFactura=22. |
|   | 22                         | <b>FACTURA</b> | 4.40               | 3.90           | 28/12/21        | <b>TOTAL</b>               | UPDATE FACTURA SET TOTAL =4.40 WHERE IdEactura=22     |
|   | 22                         | <b>FACTURA</b> | 0.00               | 1.00           | 28/12/21        | <b>DESCUENTO</b>           | UPDATE FACTURA SET DESCUENTO=0.00 WHERE IdFactura=22  |
|   | 22                         | <b>FACTURA</b> | 5.00               | 0.00           | 28/12/21        | TOTAL                      | UPDATE FACTURA SET TOTAL=5.00 WHERE IdFactura=22      |
|   | 23                         | <b>FACTURA</b> | 0.00               | 0.00           | 28/12/21        | <b>DESCUENTO</b>           | UPDATE FACTURA SET DESCUENTO=0.00 WHERE IdFactura=23  |
|   | 23                         | <b>FACTURA</b> | 14.00              | 14.00          | 28/12/21        | TOTAL                      | UPDATE FACTURA SET TOTAL=14.00 WHERE IdEach ra=23.    |
|   | 22                         | <b>FACTURA</b> | 1.00               | 1.00           | 28/12/21        | <b>DESCUENTO</b>           | UPDATE FACTURA SET DESCUENTO=1.00 WHERE IdFactura=22  |
|   | 22                         | <b>FACTURA</b> | 0.00               | 4.40           | 28/12/21        | TOTAL                      | UPDATE FACTURA SET TOTAL=0.00 WHERE IdFactura=22      |
|   | 25                         | <b>FACTURA</b> | 0.00               | 0.00           | 28/12/21        | <b>DESCUENTO</b>           | UPDATE FACTURA SET DESCUENTO=0.00 WHERE IdFactura=25  |
|   | 25                         | <b>FACTURA</b> | 26.70              | 16.70          | 28/12/21        | TOTAL                      | UPDATE FACTURA SET TOTAL=26.70 WHERE IdFactura=25     |
|   | 26                         | <b>FACTURA</b> | 0.00               | 0.00           | 28/12/21        | <b>DESCUENTO</b>           | UPDATE FACTURA SET DESCUENTO=0.00 WHERE IdEadura=26   |
|   | 26                         | FACTURA        | 1.50               | 3.50           | 28/12/21        | TOTAL                      | UPDATE FACTURA SET TOTAL=1.50 WHERE IdFactura=26      |
|   | 24                         | FACTURA        | 0.00               | 0.00           | 28/12/21        | <b>DESCUENTO</b>           | UPDATE FACTURA SET DESCUENTO=0.00 WHERE IdFactura=24  |
|   | 24                         | FACTURA        | 9.60               | 18.00          | 28/12/21        | TOTAL                      | UPDATE FACTURA SET TOTAL=9.60 WHERE IdFactura=24      |
|   | 22                         | FACTURA        | 0.00               | 0.00           | 28/12/21        | <b>DESCUENTO</b>           | UPDATE FACTURA SET DESCUENTO=0.00 WHERE IdFactura=22  |
|   | 22                         | <b>FACTURA</b> | 0.00               | 5:00           | 28/12/21        | TOTAL                      | UPDATE FACTURA SET TOTAL=0.00 WHERE IdFactura=22      |

**Fuente:** Elaboración propia

b. Si escogemos la opción de tabla, tendremos 2 elecciones más por hacer: Tabla y Acción. (Figura 11).

**Figura 11:** Interfaz de reportes para la opción de tabla.

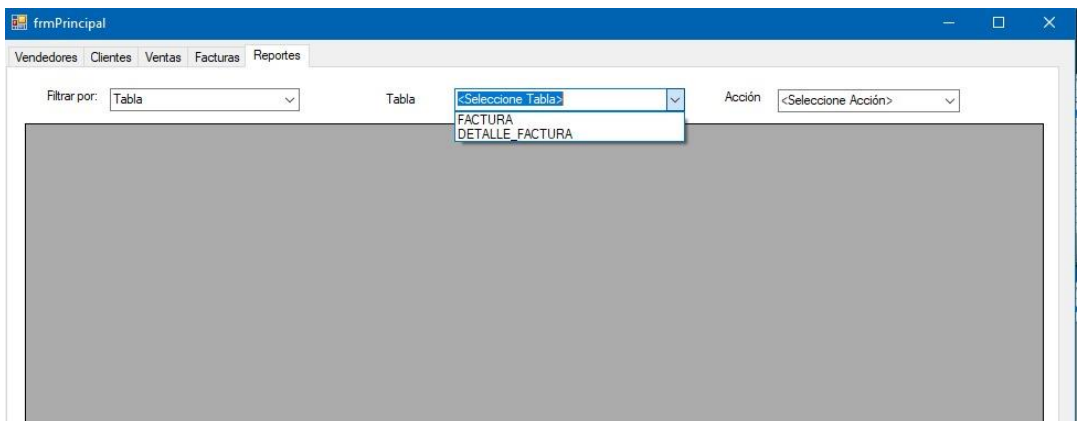

**Fuente:** Elaboración propia

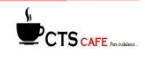

b.1. Acción Insert. (Figura 12).

**Figura Nº12:** Interfaz de reportes para tabla seleccionando la opción de Insert

|   | fine frmPrincipal     |                                                 |                  |                                         | $\times$<br>□                 |
|---|-----------------------|-------------------------------------------------|------------------|-----------------------------------------|-------------------------------|
|   |                       | Reportes<br>Vendedores Clientes Ventas Facturas |                  |                                         |                               |
|   | Filtrar por:<br>Tabla | $\checkmark$                                    | FACTURA<br>Tabla | Acción<br><b>INSERT</b><br>$\checkmark$ | $\checkmark$                  |
|   | <b>ID</b> Factura     | Tabla                                           | Accion           | Fecha Insert                            | Sentencia SQL                 |
| Þ | 24                    | <b>FACTURA</b>                                  | <b>INSERT</b>    | 28/12/21                                | INSERT INTO FACTURA VALUES(28 |
|   | 26                    | <b>FACTURA</b>                                  | <b>INSERT</b>    | 28/12/21                                | INSERT INTO FACTURA VALUES(28 |
|   | 27                    | <b>FACTURA</b>                                  | <b>INSERT</b>    | 28/12/21                                | INSERT INTO FACTURA VALUES(28 |
|   | 22                    | <b>FACTURA</b>                                  | <b>INSERT</b>    | 28/12/21                                | INSERT INTO FACTURA VALUES(28 |
|   | 23                    | <b>FACTURA</b>                                  | <b>INSERT</b>    | 28/12/21                                | INSERT INTO FACTURA VALUES(28 |
|   | 25                    | <b>FACTURA</b>                                  | <b>INSERT</b>    | 28/12/21                                | INSERT INTO FACTURA VALUES(28 |

**Fuente:** Elaboración propia

b.2. Acción Update. (Figura 13).

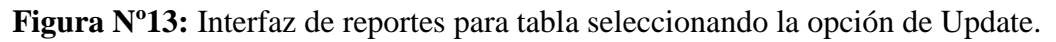

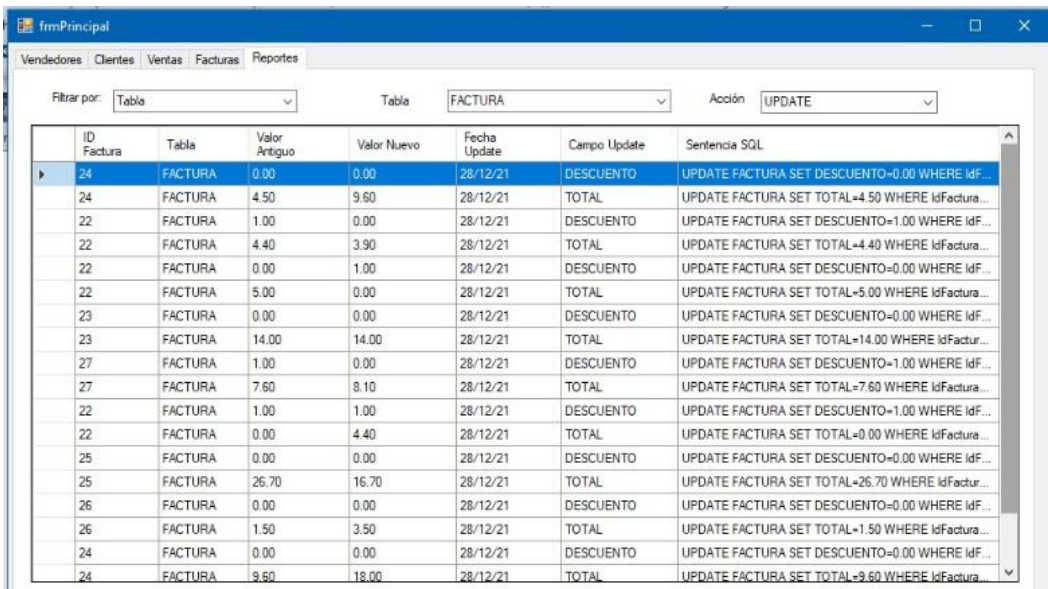

**Fuente:** Elaboración propia

b.3. Acción Delete. (Figura 14).

**Figura 14.** Interfaz de reportes para tabla seleccionando la opción de Delete.

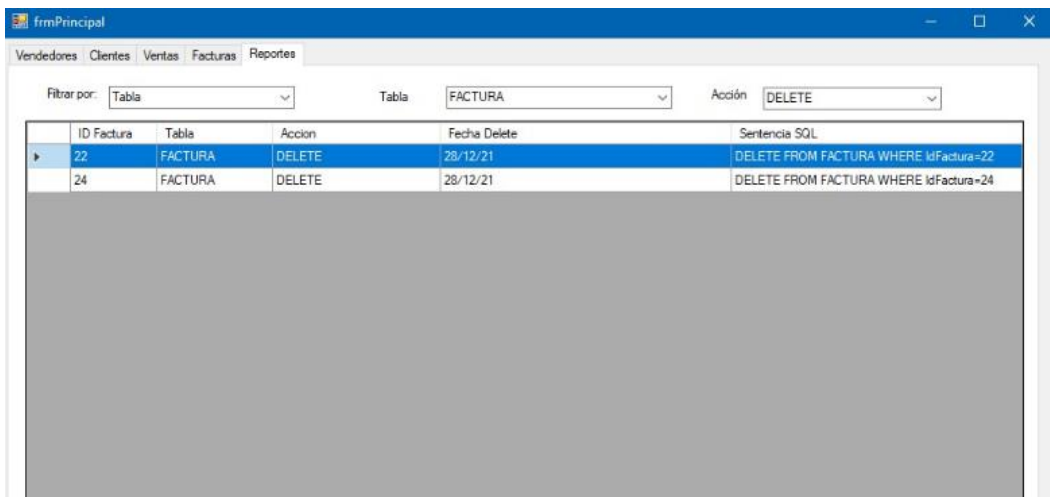

**Fuente:** Elaboración propia

c. Por último tenemos la opción de Rango de Fechas esto nos permitirá filtrar por un intervalo de fecha para eso se presenta Fecha de Inicio y Fecha final. (Figura 15).

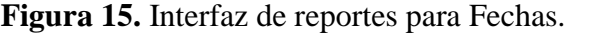

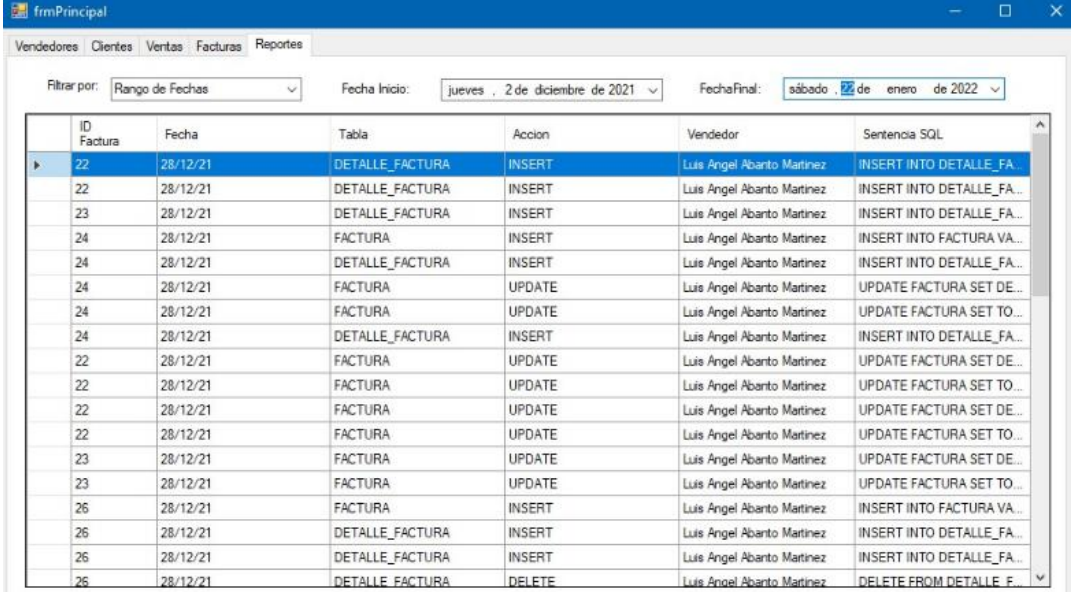

**Fuente:** Elaboración propia

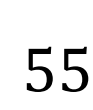

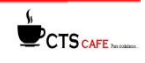

#### **3. Conclusiones**

Este proyecto de investigación pudo concluirse usando la metodología Scrum, que nos ayudó a poder desarrollar nuestra investigación de una manera impecable y óptima, pudiendo ahorrar tiempo y organizando de mejor manera el trabajo en equipo, para así poder estructurar de mejor forma nuestra información y obtener mejores resultados y con esto poder desarrollar nuestro sistema de facturación, el cual cuenta con un sistema de seguridad y que es lo suficiente confiable para guardar información.

#### **5. Literatura Citada**

- **Schwaber, K. y Sutherland, J. (2020***). La guía de Scrum*. Recuperado de: https://scrumguides.org/docs/scrumguide/v2020/2020-Scrum-Guide-Spanish-European.pdf
- **McCarthy, R. (2020).** *Scrum: Lo que necesitas saber sobre esta metodología ágil para la gestión de proyectos*. Primasta.
- **Alaimo, M. (2013).** *Proyectos Ágiles con Scrum*. (1° ed.) Buenos Aires, Argentina. Kleer.
- **Lardent, A. (2001).** *Sistemas de Información Para Gestión Empresaria: Procedimientos, Seguridad y Auditoría*. Compañía de publicaciones de Pearson

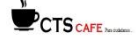

#### **REVISTA DE INVESTIGACIÓN MULTIDISCIPLINARIA**

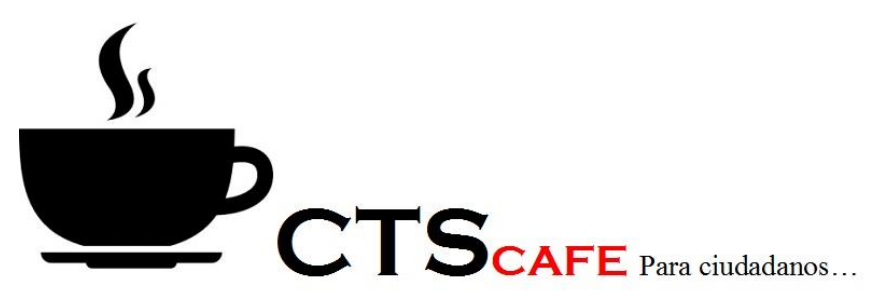

http://www.ctscafe.pe Volumen V- N° 15 Noviembre 2021

## *Contáctenos en nuestro correo electrónico revistactscafe@ctscafe.pe*

## 150

Página Web: **http://ctscafe.pe**

Blog: **<https://ctscafeparaciudadanos.blogspot.com/>**

Facebook **<https://www.facebook.com/Revista-CTSCafe-1822923591364746/>**

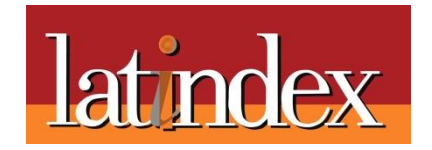

Revista de Investigación Multidisciplinaria

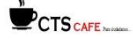